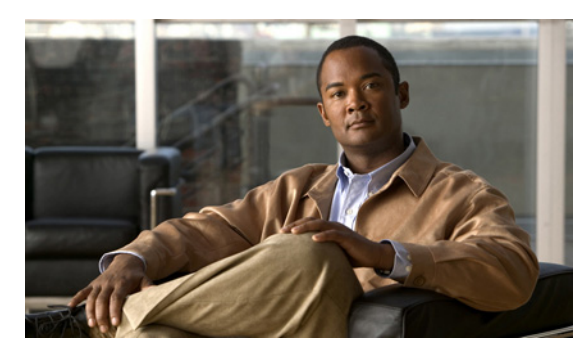

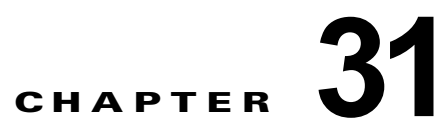

# ポート単位のトラフィック制御の設定

この章では、Catalyst 3750-X または 3560-X スイッチにポート単位のトラフィック制御機能を設定す る方法について説明します。特に明記しないかぎり、スイッチという用語は Catalyst 3750-X または 3560-X スタンドアロン スイッチおよび Catalyst 3750-X スイッチ スタックを意味します。

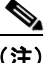

(注) この章で使用するコマンドの構文および使用方法の詳細については、このリリースに対応するコマンド リファレンスを参照してください。

- **•** [「ストーム制御の設定」\(](#page-0-0)P.31-1)
- **•** [「保護ポートの設定」\(](#page-5-0)P.31-6)
- **•** 「ポート [ブロッキングの設定」\(](#page-7-0)P.31-8)
- **•** 「ポート [セキュリティの設定」\(](#page-8-0)P.31-9)
- **•** 「プロトコル [ストーム保護の設定」\(](#page-20-0)P.31-21)
- **•** [「ポート単位のトラフィック制御設定の表示」\(](#page-22-0)P.31-23)

# <span id="page-0-0"></span>ストーム制御の設定

- **•** [「ストーム制御の概要」\(](#page-0-1)P.31-1)
- **•** [「ストーム制御のデフォルト設定」\(](#page-2-0)P.31-3)
- **•** [「ストーム制御およびしきい値レベルの設定」\(](#page-2-1)P.31-3)
- **•** [「保護ポートのデフォルト設定」\(](#page-6-0)P.31-7)

### <span id="page-0-1"></span>ストーム制御の概要

ストーム制御は、物理インターフェイスの 1 つで発生したブロードキャスト、マルチキャスト、または ユニキャスト ストームによって LAN 上のトラフィックが混乱することを防ぎます。LAN ストームは、 LAN にパケットがフラッディングした場合に発生します。その結果、トラフィックが極端に増えて ネットワーク パフォーマンスが低下します。プロトコルスタックの実装エラー、ネットワーク構成の 間違い、またはユーザによって引き起こされる DoS 攻撃もストームの原因になります。

ストーム制御(またはトラフィック抑制)は、インターフェイスからスイッチング バスを通過するパ ケットをモニタし、パケットがユニキャスト、マルチキャスト、またはブロードキャストのいずれであ るかを判別します。スイッチは、1 秒間に受け取った特定のタイプのパケットの数をカウントして、事 前に定義された抑制レベルのしきい値とその測定結果を比較します。

ストーム制御は、次のうちのいずれかをトラフィック アクティビティの測定方法に使用します。

- **•** 帯域幅(ブロードキャスト、マルチキャスト、またはユニキャスト トラフィックが使用できる ポートの総帯域幅の割合)。
- **•** 秒単位で受信するパケット(ブロードキャスト、マルチキャスト、またはユニキャスト)のトラ フィック レート
- **•** 秒単位で受信するビット(ブロードキャスト、マルチキャスト、またはユニキャスト)のトラ フィック レート
- **•** 小さいフレームのトラフィック レートの秒単位のパケット数。この機能は、グローバルにイネー ブルです。小さいフレームのしきい値は、各インターフェイスで設定されます。

上記の方法のいずれを使用しても、しきい値に到達すると、ポートはトラフィックをブロックします。 トラフィック レートが下限しきい値(指定されている場合)を下回らない限り、ポートはブロックさ れたままになり、その後、通常の転送が再開されます。下限抑制レベルが指定されていない場合、トラ フィック レートが上限抑制レベルを下回らない限り、スイッチはすべてのトラフィックをブロックし ます。一般に、そのレベルが高ければ高いほど、ブロードキャスト ストームに対する保護効果は薄く なります。

(注) マルチキャスト トラフィックのストーム制御しきい値に達した場合、Bridge Protocol Data Unit (BPDU; ブリッジ プロトコル データ ユニット) および Cisco Discovery Protocol (CDP) フレームな どの制御トラフィック以外のマルチキャスト トラフィックはすべてブロックされます。ただし、ス イッチでは Open Shortest Path First (OSPF) などのルーティング アップデートと、正規のマルチキャ スト データ トラフィックは区別されないため、両方のトラフィック タイプがブロックされます。

図 [31-1](#page-1-0) のグラフは、一定時間におけるインターフェイス上のブロードキャスト トラフィック パターン を示しています。この例は、マルチキャストおよびユニキャスト トラフィックにも当てはまります。 この例では、T1 から T2、T4 から T5 のタイム インターバルで、転送するブロードキャスト トラ フィックが設定されたしきい値を上回っています。指定のトラフィック量がしきい値を上回ると、次の インターバルで、そのタイプのトラフィックがすべてドロップされます。したがって、T2 と T5 の後 のインターバルの間、ブロードキャスト トラフィックがブロックされます。その次のインターバル (たとえば、T3)では、しきい値を上回らない限り、ブロードキャスト トラフィックが再び転送されま す。

<span id="page-1-0"></span>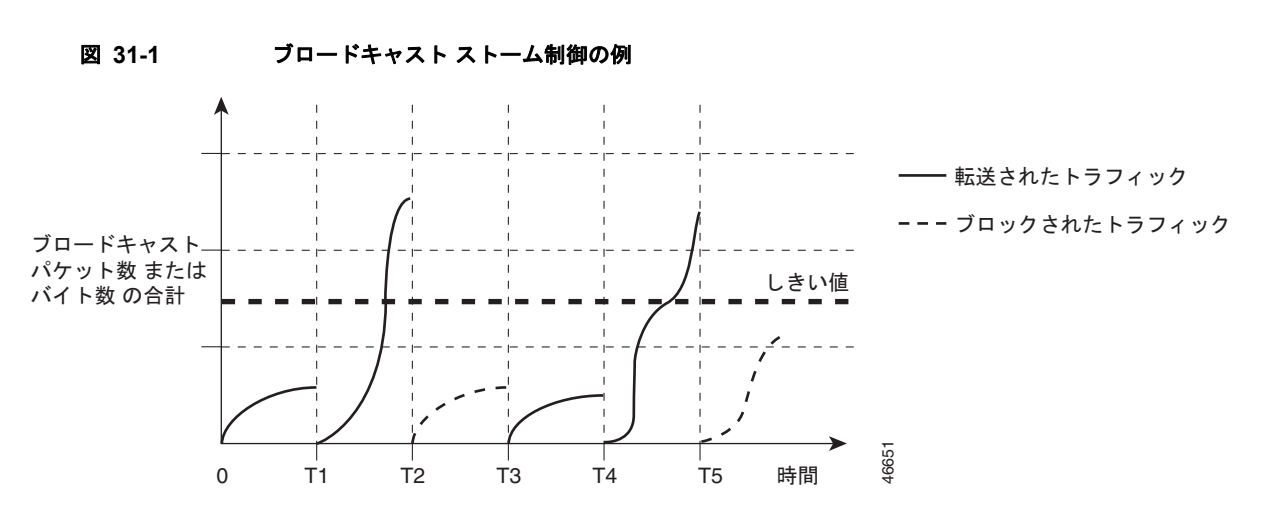

ストーム制御抑制レベルと 1 秒間のインターバルを組み合わせて、ストーム制御アルゴリズムの動作を 制御します。しきい値が高いほど、通過するパケット数が多くなります。しきい値が 100% であれば、 トラフィックに対する制限はありません。値を 0.0 にすると、そのポート上ではすべてのブロードキャ スト、マルチキャスト、またはユニキャスト トラフィックがブロックされます。

(注) パケットは一定の間隔で届くわけではないので、トラフィック アクティビティを測定する 1 秒間のイ ンターバルがストーム制御の動作を左右する可能性があります。

各トラフィック タイプのしきい値を設定するには、**storm-control** インターフェイス コンフィギュ レーション コマンドを使用します。

### <span id="page-2-0"></span>ストーム制御のデフォルト設定

デフォルトでは、ユニキャスト、ブロードキャスト、およびマルチキャスト ストーム制御はスイッチ インターフェイス上でディセーブルになります。したがって、抑制レベルは 100% です。

### <span id="page-2-1"></span>ストーム制御およびしきい値レベルの設定

ポートにストーム制御を設定し、特定のトラフィック タイプで使用するしきい値レベルを入力します。 ただし、ハードウェアの制約とともに、さまざまなサイズのパケットをどのように数えるかという問題 があるので、しきい値の割合はあくまでも近似値です。着信トラフィックを形成するパケットのサイズ によって、実際に適用されるしきい値は設定されたレベルに対して、数 % の差異が生じる可能性があ ります。

(注) ストーム制御は、物理インターフェイスでサポートされています。また、EtherChannel でもストーム制 御を設定できます。ストーム制御を EtherChannel で設定する場合、ストーム制御設定は EtherChannel 物 理インターフェイスに伝播します。

ストーム制御としきい値レベルを設定するには、特権 EXEC モードで次の手順を実行します。

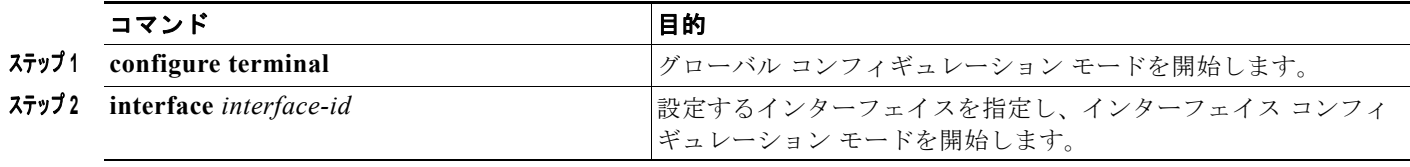

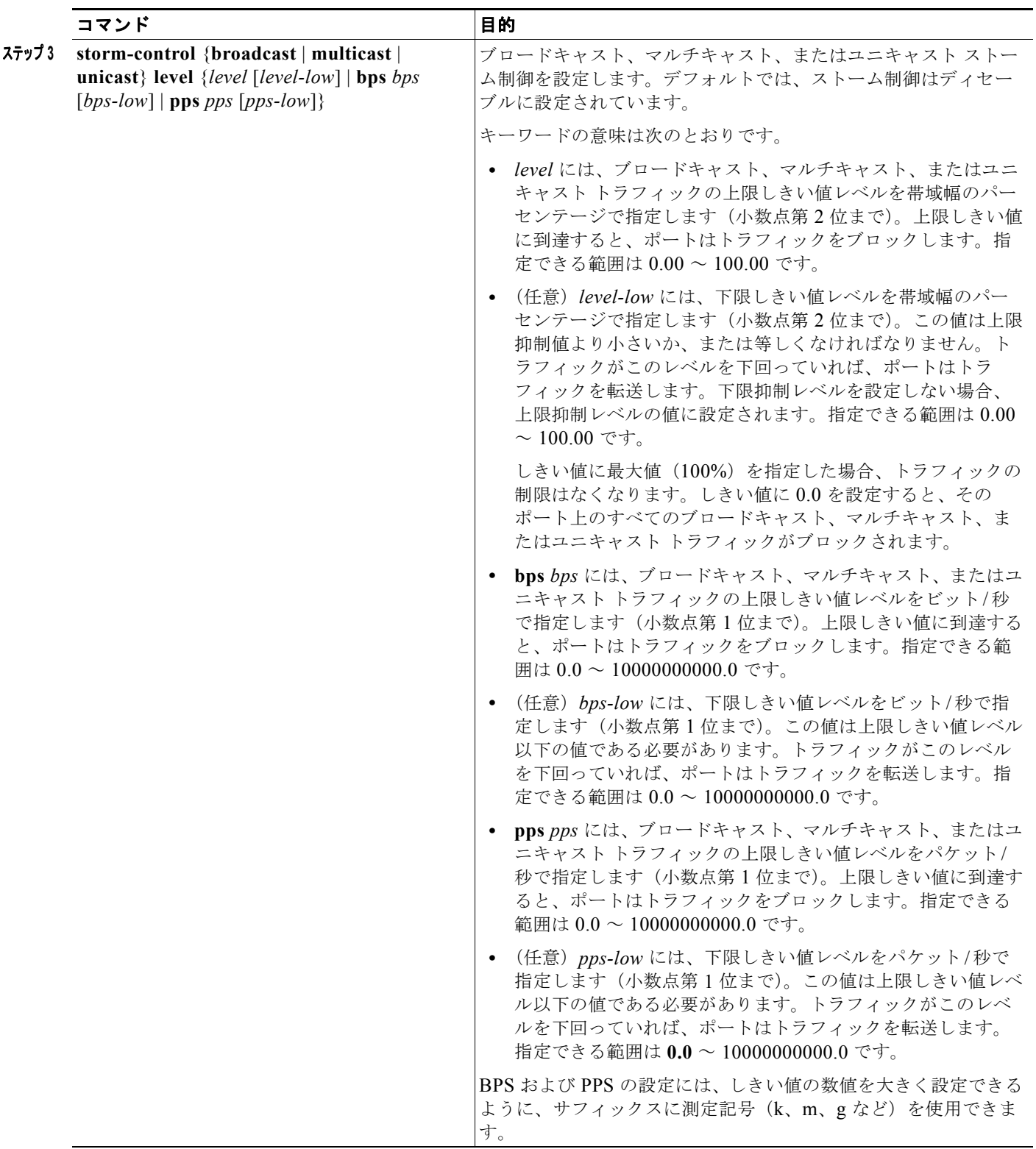

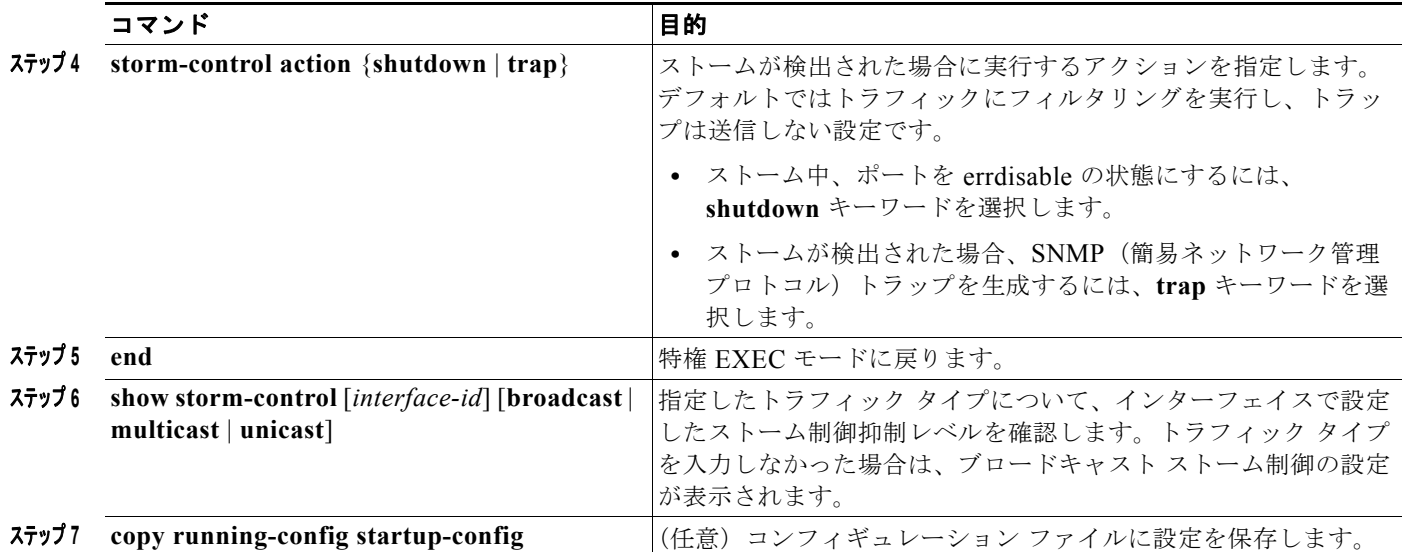

ストーム制御をディセーブルにするには、**no storm-control** {**broadcast** | **multicast** | **unicast**} **level** イ ンターフェイス コンフィギュレーション コマンドを使用します。

次に、ポート上で、上限抑制レベルを 87%、下限抑制レベルを 65% に設定し、ユニキャスト ストーム 制御をイネーブルにする方法を示します。

Switch# **configure terminal** Switch(config)# **interface gigabitethernet1/0/1** Switch(config-if)# **storm-control unicast level 87 65**

次に、ポート上で、ブロードキャスト アドレスのストーム制御を 20% のレベルでイネーブルにする例 を示します。ブロードキャスト トラフィックが、トラフィック ストーム制御インターバル内にポート で使用できる総帯域幅のうち、設定された 20% のレベルを超えた場合、トラフィック ストーム制御イ ンターバルが終わるまで、スイッチはすべてのブロードキャスト トラフィックをドロップします。

```
Switch# configure terminal
Switch(config)# interface gigabitethernet1/0/1
Switch(config-if)# storm-control broadcast level 20
```
## スモール フレーム到着レートの設定

67 バイト未満の着信 VLAN タグ付きパケットは、小さいフレームと見なされます。このパケットはス イッチにより転送されますが、スイッチ ストーム制御カウンタを増加させません。Cisco IOS Release 12.2(44)SE 以降では、小さいフレームが指定されたレート(しきい値)で到着した場合は、 ポートがディセーブルになるように設定できます。

スイッチ上の小さいフレームの着信機能をグローバルにイネーブルにして、各インターフェイスのパ ケットの小さいフレームのしきい値を設定します。最小サイズよりも小さく、指定されたレート(しき い値)で着信するパケットは、ポートがディセーブルにされた後はドロップされます。

**errdisable recovery cause small-frame** グローバル コンフィギュレーション コマンドを入力すると、 指定された時間後にポートが再びイネーブルになります (**errdisable recovery** グローバル コンフィ ギュレーション コマンドを使用して、リカバリ時間を指定します)。

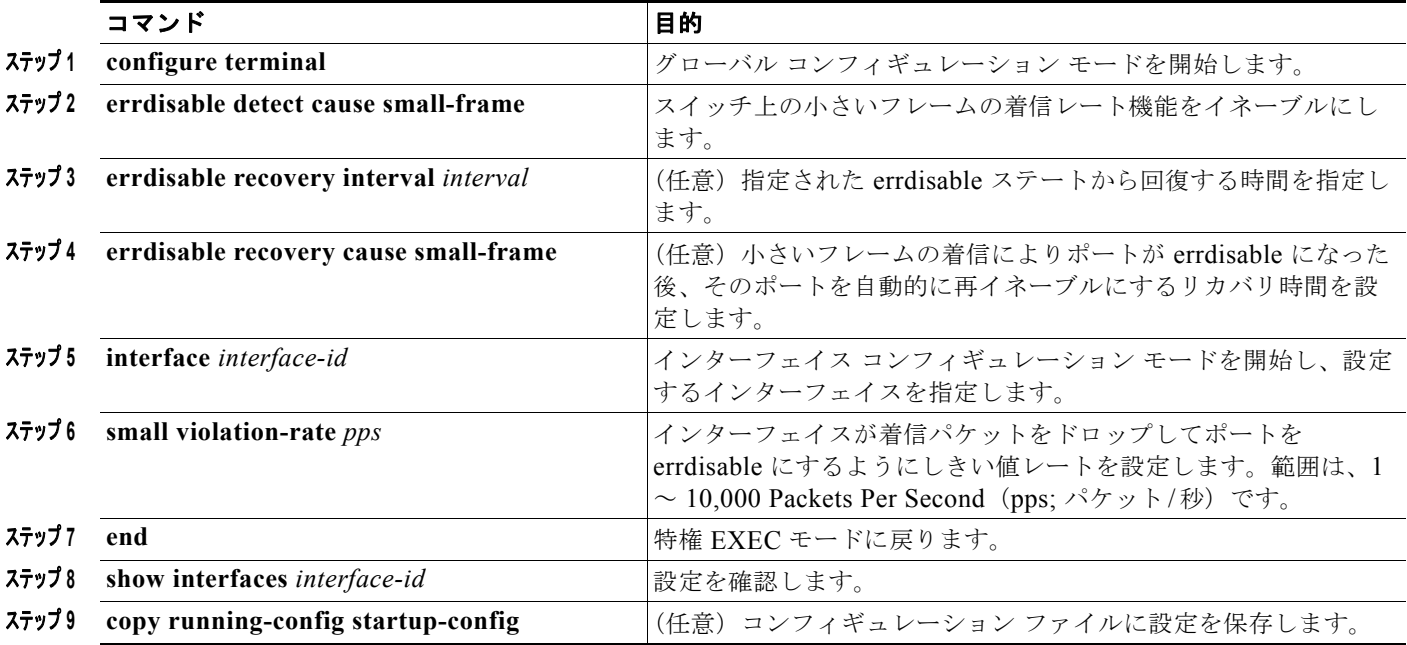

各インターフェイスのしきい値レベルを設定するには、特権 EXEC モードで次の手順を実行します。

次に、小さいフレームの着信レート機能をイネーブルにし、ポートのリカバリ時間を設定し、ポートを errdisable にするしきい値を設定する例を示します。

```
Switch# configure terminal
Switch# errdisable detect cause small-frame
Switch# errdisable recovery cause small-frame
Switch(config)# interface gigabitethernet1/0/1
Switch(config-if)# small-frame violation rate 10000
Switch(config-if)# end
```
# <span id="page-5-0"></span>保護ポートの設定

アプリケーションによっては、あるネイバーが生成したトラフィックが別のネイバーにわからないよう に、同一スイッチ上のポート間でレイヤ 2 トラフィックが転送されないように設定する必要がありま す。このような環境では、保護ポートを使用すると、スイッチ上のポート間でユニキャスト、ブロード キャスト、またはマルチキャスト トラフィックの交換が確実になくなります。

保護ポートには、次の機能があります。

- **•** 保護ポートは、同様に保護ポートになっている他のポートに対して、ユニキャスト、マルチキャス ト、またはブロードキャスト トラフィックを転送しません。データ トラフィックはレイヤ 2 の保 護ポート間で転送されません。PIM パケットなどは CPU で処理されてソフトウェアで転送される ため、このような制御トラフィックだけが転送されます。保護ポート間を通過するすべてのデータ トラフィックは、レイヤ 3 デバイスを介して転送されなければなりません。
- **•** 保護ポートと非保護ポート間の転送動作は、通常どおりに進みます。

スイッチ スタックは論理的には 1 つのスイッチを表しているため、レイヤ 2 トラフィックは、スタッ ク内の同一スイッチか異なるスイッチかにかかわらず、スイッチ スタックの保護ポート間では転送さ れません。

a ka

- **•** [「保護ポートのデフォルト設定」\(](#page-6-0)P.31-7)
- **•** [「保護ポート設定時の注意事項」\(](#page-6-1)P.31-7)
- **•** [「保護ポートの設定」\(](#page-6-2)P.31-7)

### <span id="page-6-0"></span>保護ポートのデフォルト設定

デフォルトでは、保護ポートは定義されません。

### <span id="page-6-1"></span>保護ポート設定時の注意事項

保護ポートは、物理インターフェイス(GigabitEthernet ポート 1 など)または EtherChannel グループ (port-channel 5 など)に設定できます。ポート チャネルで保護ポートをイネーブルにした場合は、そ のポート チャネル グループ内のすべてのポートでイネーブルになります。

プライベート VLAN ポートを保護ポートとして設定しないでください。保護ポートをプライベート VLAN ポートとして設定しないでください。プライベート VLAN の独立ポートは、他の独立ポートや コミュニティ ポートにトラフィックを転送しません。プライベート VLAN の詳細については、第 19 章「プライベート VLAN の設定」を参照してください。

### <span id="page-6-2"></span>保護ポートの設定

ポートを保護ポートとして定義するには、特権 EXEC モードで次の手順を実行します。

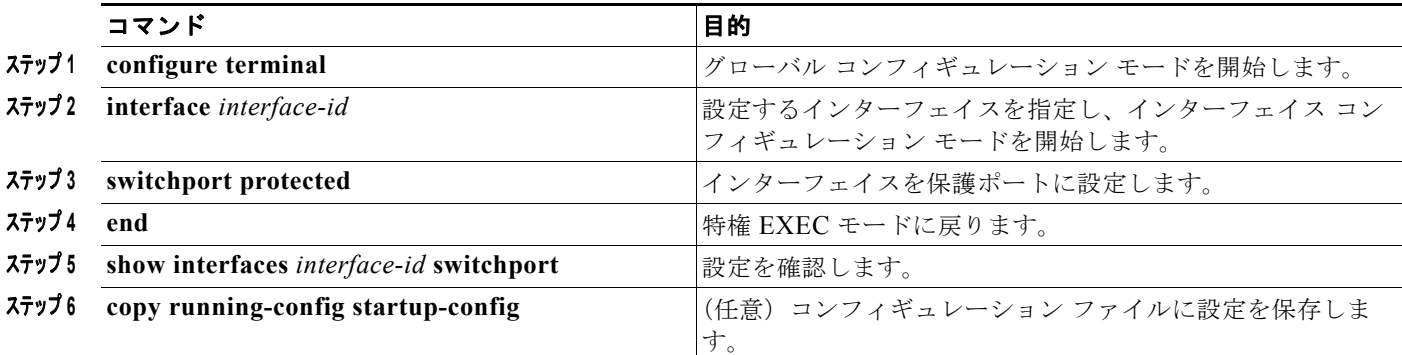

保護ポートをディセーブルにするには、**no switchport protected** インターフェイス コンフィギュレー ション コマンドを使用します。

次に、保護ポートとしてポートを設定する例を示します。

```
Switch# configure terminal
Switch(config)# interface gigabitethernet1/0/1
Switch(config-if)# switchport protected
Switch(config-if)# end
```
# <span id="page-7-0"></span>ポート ブロッキングの設定

デフォルトでは、スイッチは未知の宛先 MAC アドレスが指定されたパケットをすべてのポートからフ ラッディングします。未知のユニキャストおよびマルチキャスト トラフィックが保護ポートに転送さ れると、セキュリティ上、問題になる可能性があります。未知のユニキャストおよびマルチキャスト トラフィックがあるポートから別のポートに転送されないようにするために、(保護または非保護) ポートをブロックし、未知のユニキャストまたはマルチキャスト パケットが他のポートにフラッディ ングされないようにします。

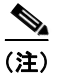

(注) マルチキャスト トラフィックでは、ポート ブロッキング機能は純粋なレイヤ 2 パケットだけをブロッ クします。ヘッダーに IPv4 または IPv6 の情報を含むマルチキャスト パケットはブロックされません。

- **•** 「ポート [ブロッキングのデフォルト設定」\(](#page-7-1)P.31-8)
- **•** [「インターフェイスでのフラッディング](#page-7-2) トラフィックのブロッキング」(P.31-8)

## <span id="page-7-1"></span>ポート ブロッキングのデフォルト設定

デフォルトでは、ポートから未知のマルチキャストおよびユニキャスト トラフィックのフラッディン グがブロックされず、すべてのポートにこのようなパケットがフラッディングされます。

# <span id="page-7-2"></span>インターフェイスでのフラッディング トラフィックのブロッキング

(注) インターフェイスは物理インターフェイスまたは EtherChannel グループのいずれも可能です。ポート チャネルのマルチキャストまたはユニキャスト トラフィックをブロックすると、ポート チャネル グ ループのすべてのポートでブロックされます。

ユニキャストおよびレイヤ 2 マルチキャスト パケットのフラッディングをインターフェイスでディ セーブルにするには、特権 EXEC モードで次の手順を実行します。

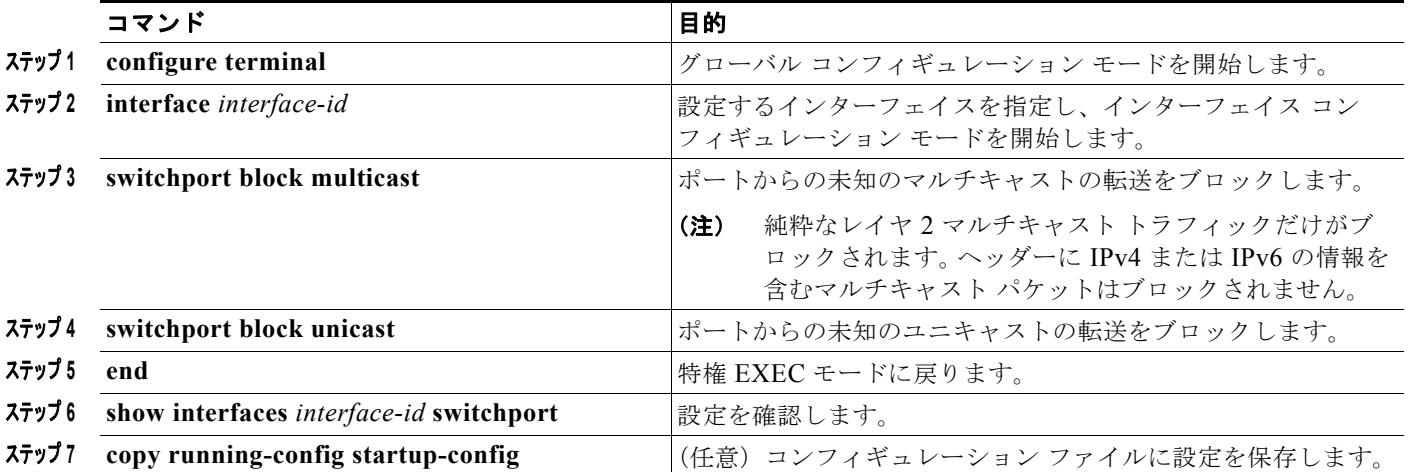

ポート上でトラフィックがブロックされずに、通常の転送が行われるデフォルトの状態にインターフェ イスを戻すには、**no switchport block** {**multicast** | **unicast**} インターフェイス コンフィギュレーショ ン コマンドを使用します。

次に、ポート上のユニキャストおよびレイヤ 2 マルチキャスト フラッディングをブロックする例を示 します。

Switch# **configure terminal** Switch(config)# **interface gigabitethernet1/0/1** Switch(config-if)# **switchport block multicast** Switch(config-if)# **switchport block unicast** Switch(config-if)# **end**

# <span id="page-8-0"></span>ポート セキュリティの設定

ポート セキュリティ機能を使用すると、ポートへのアクセスを許可するステーションの MAC アドレ スを制限および識別して、インターフェイスへの入力を制限できます。セキュア ポートにセキュア MAC アドレスを割り当てると、ポートは定義されたアドレス グループ以外の送信元アドレスを持つパ ケットを転送しません。セキュア MAC アドレス数を 1 つに制限し、単一のセキュア MAC アドレスを 割り当てると、そのポートに接続されたワークステーションに、ポートの帯域幅全体が保証されます。

セキュア ポートとしてポートを設定し、セキュア MAC アドレスが最大数に達した場合、ポートにア クセスを試みるステーションの MAC アドレスが識別されたセキュア MAC アドレスのいずれとも一致 しないので、セキュリティ違反が発生します。また、あるセキュア ポート上でセキュア MAC アドレ スが設定または学習されているステーションが、別のセキュア ポートにアクセスしようとしたときに も、違反のフラグが立てられます。

- **•** 「ポート [セキュリティの概要」\(](#page-8-1)P.31-9)
- **•** 「ポート [セキュリティのデフォルト設定」\(](#page-11-0)P.31-12)
- **•** 「ポート [セキュリティの設定時の注意事項」\(](#page-11-1)P.31-12)
- **•** 「ポート [セキュリティのイネーブル化および設定」\(](#page-12-0)P.31-13)
- **•** 「ポート セキュリティ [エージングのイネーブル化および設定」\(](#page-17-0)P.31-18)
- **•** 「ポート [セキュリティとスイッチ](#page-19-0) スタック」(P.31-20)
- **•** 「ポート [セキュリティおよびプライベート](#page-19-1) VLAN」(P.31-20)

### <span id="page-8-1"></span>ポート セキュリティの概要

- **•** 「セキュア MAC [アドレス」\(](#page-8-2)P.31-9)
- **•** [「セキュリティ違反」\(](#page-9-0)P.31-10)

#### <span id="page-8-2"></span>セキュア **MAC** アドレス

ポートで許可されるセキュア アドレスの最大数を設定するには、**switchport port-security maximum**  *value* インターフェイス コンフィギュレーション コマンドを使用します。

(注) 最大値をインターフェイス上ですでに設定されているセキュア アドレスの数より小さい値に設定しよ うとすると、コマンドが拒否されます。

スイッチは、次のセキュア MAC アドレス タイプをサポートします。

- **•** スタティック セキュア MAC アドレス:**switchport port-security mac-address** *mac-address* イン ターフェイス コンフィギュレーション コマンドを使用して手動で設定され、アドレス テーブルに 保存されたのち、スイッチの実行コンフィギュレーションに追加されます。
- **•** ダイナミック セキュア MAC アドレス:動的に設定されてアドレス テーブルにのみ保存され、ス イッチの再起動時に削除されます。
- **•** スティッキ セキュア MAC アドレス:動的に学習することも、手動で設定することもできます。ア ドレス テーブルに保存され、実行コンフィギュレーションに追加されます。このアドレスがコン フィギュレーション ファイルに保存されていると、スイッチの再起動時にインターフェイスはこ れらを動的に再設定する必要がありません。

スティッキ ラーニングをイネーブルにすると、ダイナミック MAC アドレスをスティッキ セキュア MAC アドレスに変換して実行コンフィギュレーションに追加するようにインターフェイスを設定でき ます。スティッキ ラーニングをイネーブルにするには、**switchport port-security mac-address sticky** インターフェイス コンフィギュレーション コマンドを入力します。このコマンドを入力すると、イン ターフェイスはスティッキ ラーニングがイネーブルになる前に学習したものを含め、すべてのダイナ ミック セキュア MAC アドレスをスティッキ セキュア MAC アドレスに変換します。すべてのス ティッキ セキュア MAC アドレスは実行コンフィギュレーションに追加されます。

スティッキ セキュア MAC アドレスは、コンフィギュレーション ファイル(スイッチが再起動される たびに使用されるスタートアップ コンフィギュレーション)に、自動的には反映されません。ス ティッキ セキュア MAC アドレスをコンフィギュレーション ファイルに保存すると、スイッチの再起 動時にインターフェイスはこれらを再び学習する必要がありません。スティッキ セキュア アドレスを 保存しない場合、アドレスは失われます。

スティッキ ラーニングがディセーブルの場合、スティッキ セキュア MAC アドレスはダイナミック セ キュア アドレスに変換され、実行コンフィギュレーションから削除されます。

スイッチまたはスイッチ スタックに設定できるセキュア MAC アドレスの最大数は、システムで許可 されている MAC アドレスの最大数によって決まります。この数字はアクティブな Switch Database Management (SDM) テンプレートによって決められます。第 8章「SDM テンプレートの設定」を参 照してください。この値は、使用可能な MAC アドレス(その他のレイヤ 2 機能やインターフェイスに 設定されたその他のセキュア MAC アドレスで使用される MAC アドレスを含む)の総数を表します。

#### <span id="page-9-0"></span>セキュリティ違反

次のいずれかの状況が発生すると、セキュリティ違反になります。

- **•** 最大数のセキュア MAC アドレスがアドレス テーブルに追加されている状態で、アドレス テーブ ルに未登録の MAC アドレスを持つステーションがインターフェイスにアクセスしようとした場 合。
- **•** あるセキュア インターフェイスで学習または設定されたアドレスが、同一 VLAN 内の別のセキュ ア インターフェイスで使用された場合。

違反が発生した場合の対処に基づいて、次の 3 種類の違反モードのいずれかにインターフェイスを設定 できます。

**•** protect(保護):セキュア MAC アドレスの数がポートで許可されている最大限度に達すると、最 大値を下回るまで十分な数のセキュア MAC アドレスを削除するか、許可アドレス数を増やさない かぎり、未知の送信元アドレスを持つパケットはドロップされます。セキュリティ違反が起こって も、ユーザには通知されません。

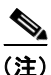

(注) トランク ポートに protect 違反モードを設定することは推奨しません。保護モードでは、 ポートが最大数に達していなくても VLAN が保護モードの最大数に達すると、ラーニング がディセーブルになります。

- **•** restrict(制限):セキュア MAC アドレスの数がポートで許可されている最大限度に達すると、最 大値を下回るまで十分な数のセキュア MAC アドレスを削除するか、許可アドレス数を増やさない かぎり、未知の送信元アドレスを持つパケットはドロップされます。このモードでは、セキュリ ティ違反が発生したことが通知されます。SNMP トラップが送信されます。Syslog メッセージが ロギングされ、違反カウンタが増加します。
- **•** shutdown(シャットダウン):ポート セキュリティ違反により、インターフェイスが error-disabled になり、ただちにシャットダウンされます。そのあと、ポートの LED が消灯しま す。セキュア ポートが errdisable ステートの場合は、**errdisable recovery cause** *psecure-violation*  グローバル コンフィギュレーション コマンドを入力してこのステートを解除するか、**shutdown**  および **no shutdown** インターフェイス コンフィギュレーション コマンドを入力して手動で再びイ ネーブルにできます。これは、デフォルトのモードです。
- **•** shutdown vlan(VLAN シャットダウン):VLAN 単位でセキュリティ違反モードを設定するため に使用します。このモードで違反が発生すると、ポート全体ではなく、VLAN が errdisable になり ます。

表 [31-1](#page-10-0) に、ポート セキュリティをインターフェイスに設定した場合の違反モードおよび対処について 示します。

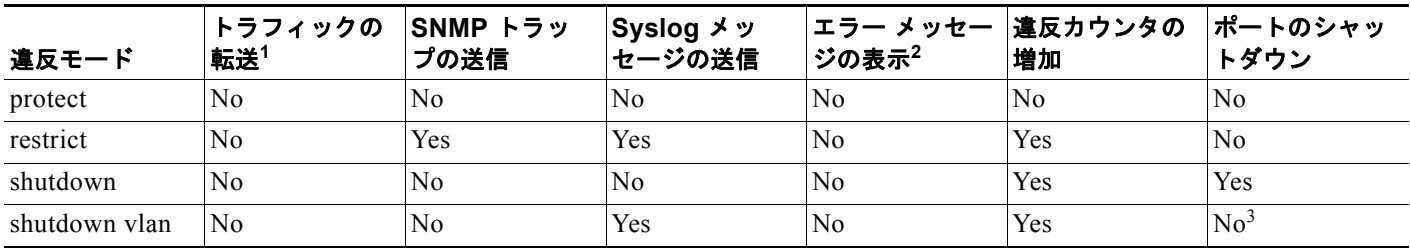

#### <span id="page-10-0"></span>表 **31-1** セキュリティ違反モードの処置

1. 十分な数のセキュア MAC アドレスを削除するまで未知の送信元アドレスを持つパケットがドロップされます。

2. セキュリティ違反を引き起こすアドレスを手動で設定した場合、スイッチがエラー メッセージを返します。

3. 違反が発生した VLAN のみシャットダウンします。

## <span id="page-11-0"></span>ポート セキュリティのデフォルト設定

表 31-2 ポート セキュリティのデフォルト設定

| 機能                          | デフォルト設定                                            |
|-----------------------------|----------------------------------------------------|
| ポート セキュリティ                  | ポート上でディセーブル                                        |
| スティッキ アドレス ラーニング ディセーブル     |                                                    |
| ポートあたりのセキュア MAC<br>アドレスの最大数 |                                                    |
| 違反モード                       | シャットダウン。セキュア MAC アドレスが最大数を上回ると、<br>ポートがシャットダウンします。 |
|                             | ポート セキュリティ エージング  ディセーブル エージング タイムは 0              |
|                             | スタティック エージングはディセーブル                                |
|                             | タイプは absolute                                      |

### <span id="page-11-1"></span>ポート セキュリティの設定時の注意事項

- **•** ポート セキュリティを設定できるのは、スタティック アクセス ポートまたはトランク ポートに限 られます。セキュア ポートをダイナミック アクセス ポートにすることはできません。
- セキュア ポートを Switched Port Analyzer(SPAN; スイッチド ポート アナライザ)の宛先ポート にすることはできません。

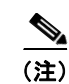

(注) 音声 VLAN はアクセス ポートでのみサポートされており、設定可能であってもトランク ポートではサポートされていません。

- **•** セキュア ポートは、プライベート VLAN ポートにできません。
- **•** 音声 VLAN が設定されたインターフェイス上でポート セキュリティをイネーブルにする場合は、 ポートの最大セキュア アドレス許容数を 2 に設定します。ポートを Cisco IP Phone に接続する場 合は、IP Phone に MAC アドレスが 1 つ必要です。Cisco IP Phone のアドレスは音声 VLAN 上で 学習されますが、アクセス VLAN 上では学習されません。1 台の PC を Cisco IP Phone に接続す る場合、MAC アドレスの追加は必要ありません。複数の PC を Cisco IP Phone に接続する場合、 各 PC と IP Phone に 1 つずつ使用できるように、十分な数のセキュア アドレスを設定する必要が あります。
- **•** トランク ポートがポート セキュリティで設定され、データ トラフィックのアクセス VLAN および 音声トラフィックのアクセス VLAN に割り当てられている場合は、**switchport voice** および **switchport priority extend** インターフェイス コンフィギュレーション コマンドを入力しても効果 はありません。

接続装置が同じ MAC アドレスを使用してアクセス VLAN の IP アドレス、音声 VLAN の IP アド レスの順に要求すると、アクセス VLAN だけが IP アドレスに割り当てられます。

- **•** インターフェイスの最大セキュア アドレス値を入力したときに、新しい値がそれまでの値より大 きいと、それまで設定されていた値が新しい値によって上書きされます。新しい値が前回の値より 小さく、インターフェイスで設定されているセキュア アドレス数が新しい値より大きい場合、コ マンドは拒否されます。
- **•** スイッチはスティッキ セキュア MAC アドレスのポート セキュリティ エージングをサポートして いません。

表 [31-3](#page-12-1) に、他のポートベース機能と互換性のあるポート セキュリティについてまとめます。

#### <span id="page-12-1"></span>表 31-3 ポート セキュリティと他のポートベース機能との互換性

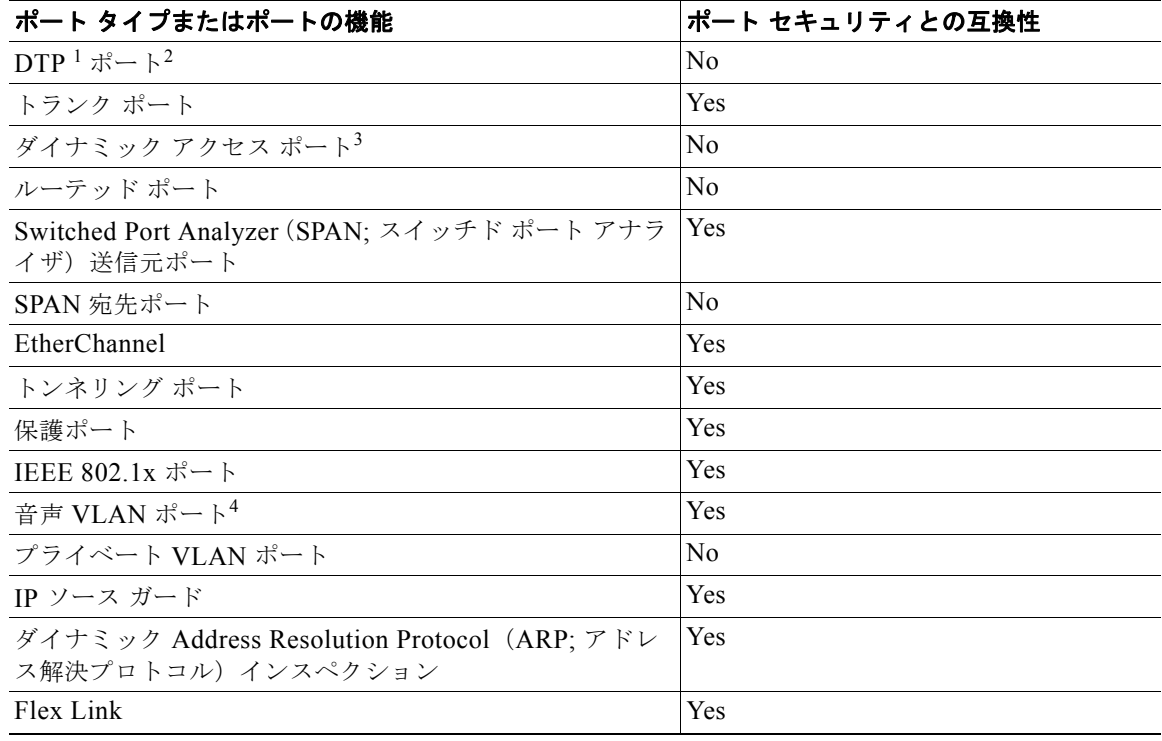

1. DTP = Dynamic Trunking Protocol

- 2. **switchport mode dynamic** インターフェイス コンフィギュレーション コマンドで設定されたポート。
- 3. **switchport access vlan dynamic** インターフェイス コンフィギュレーション コマンドで設定された VLAN Query Protocol (VOP) ポート。
- 4. ポートに最大限可能なセキュアなアドレスを設定します(アクセス VLAN で可能なセキュアなアドレスの最大数 に 2 を加えた数)。

# <span id="page-12-0"></span>ポート セキュリティのイネーブル化および設定

ポートへのアクセスを許可するステーションの MAC アドレスを制限および識別することによって、イ ンターフェイスへの入力を制限するには、特権 EXEC モードで次の手順を実行します。

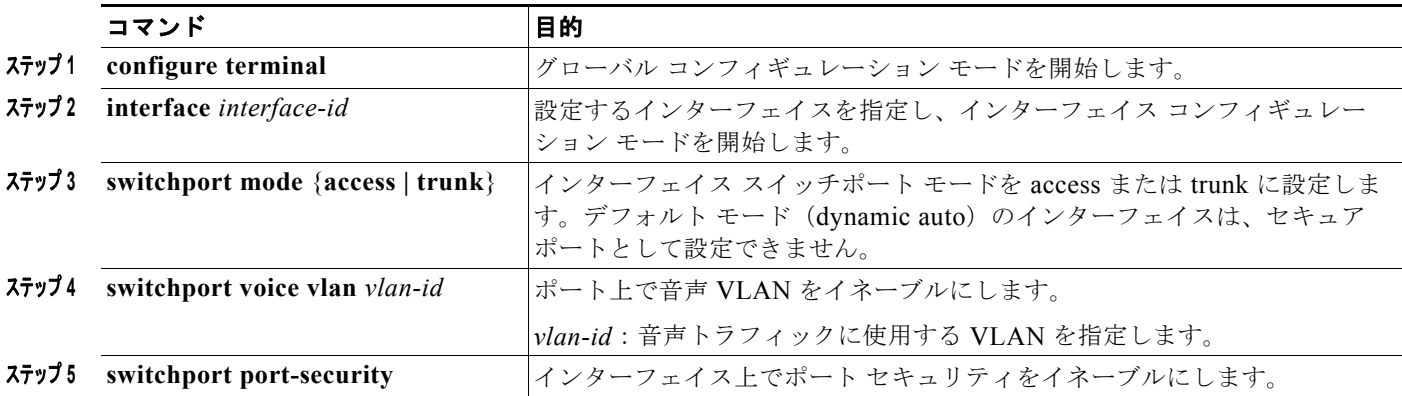

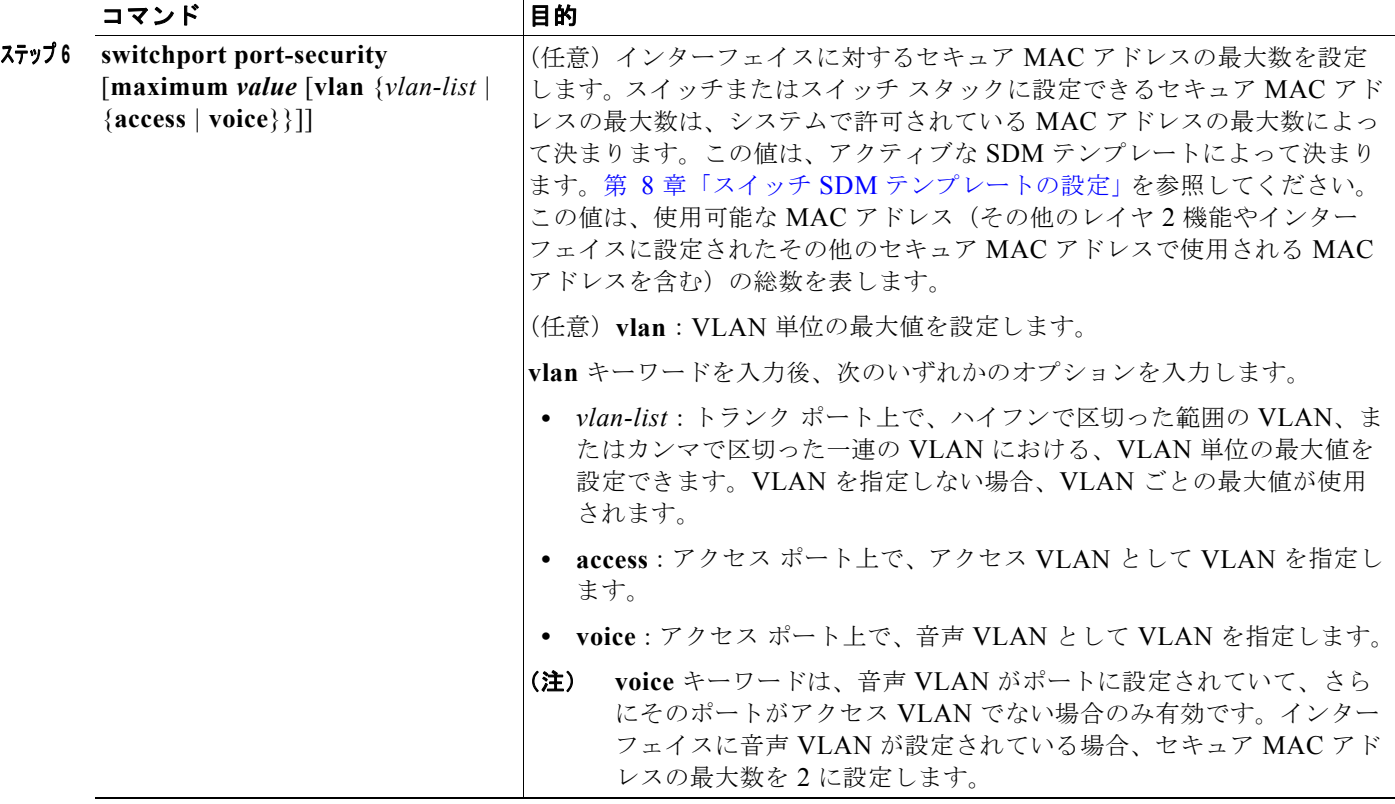

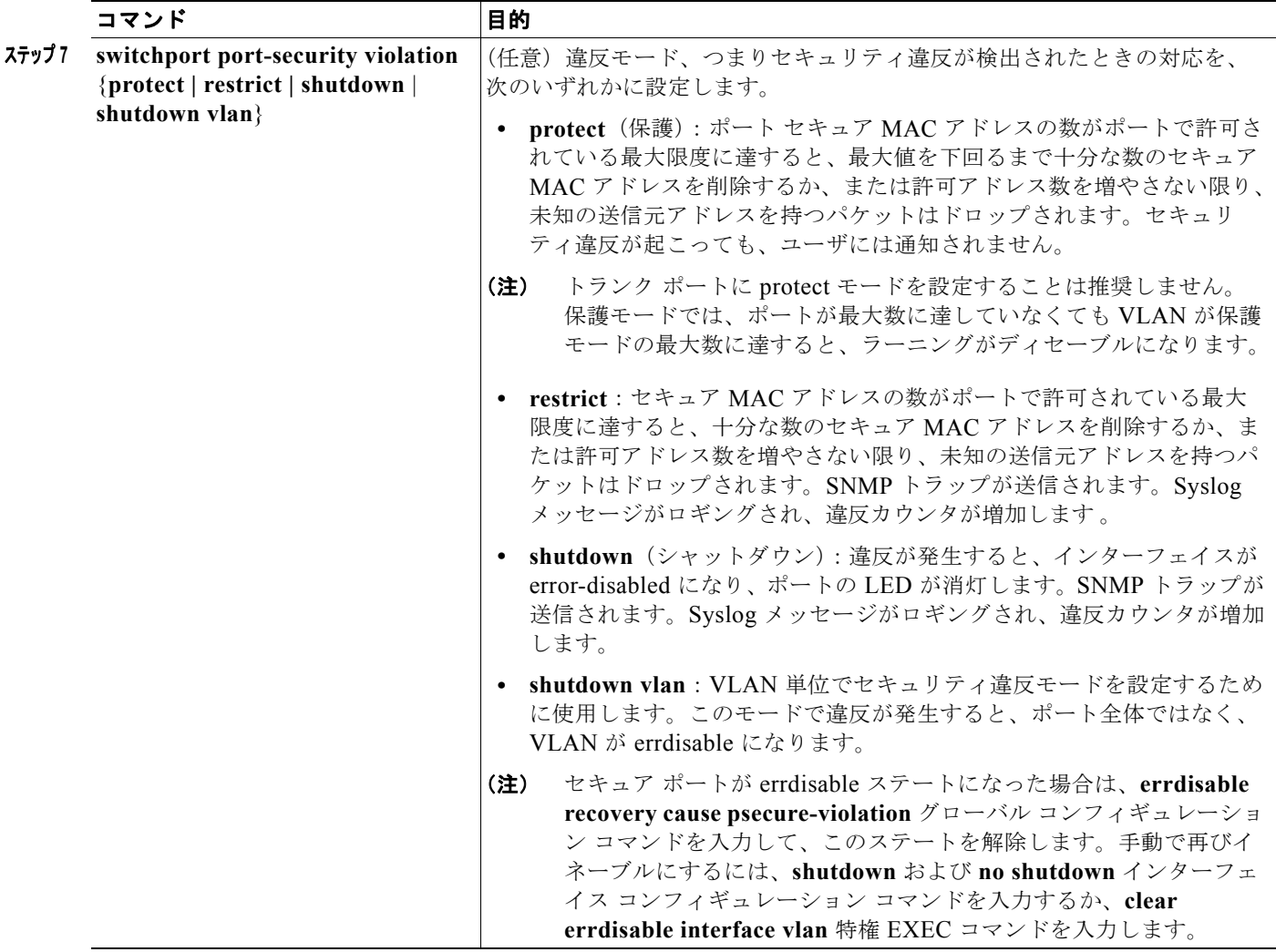

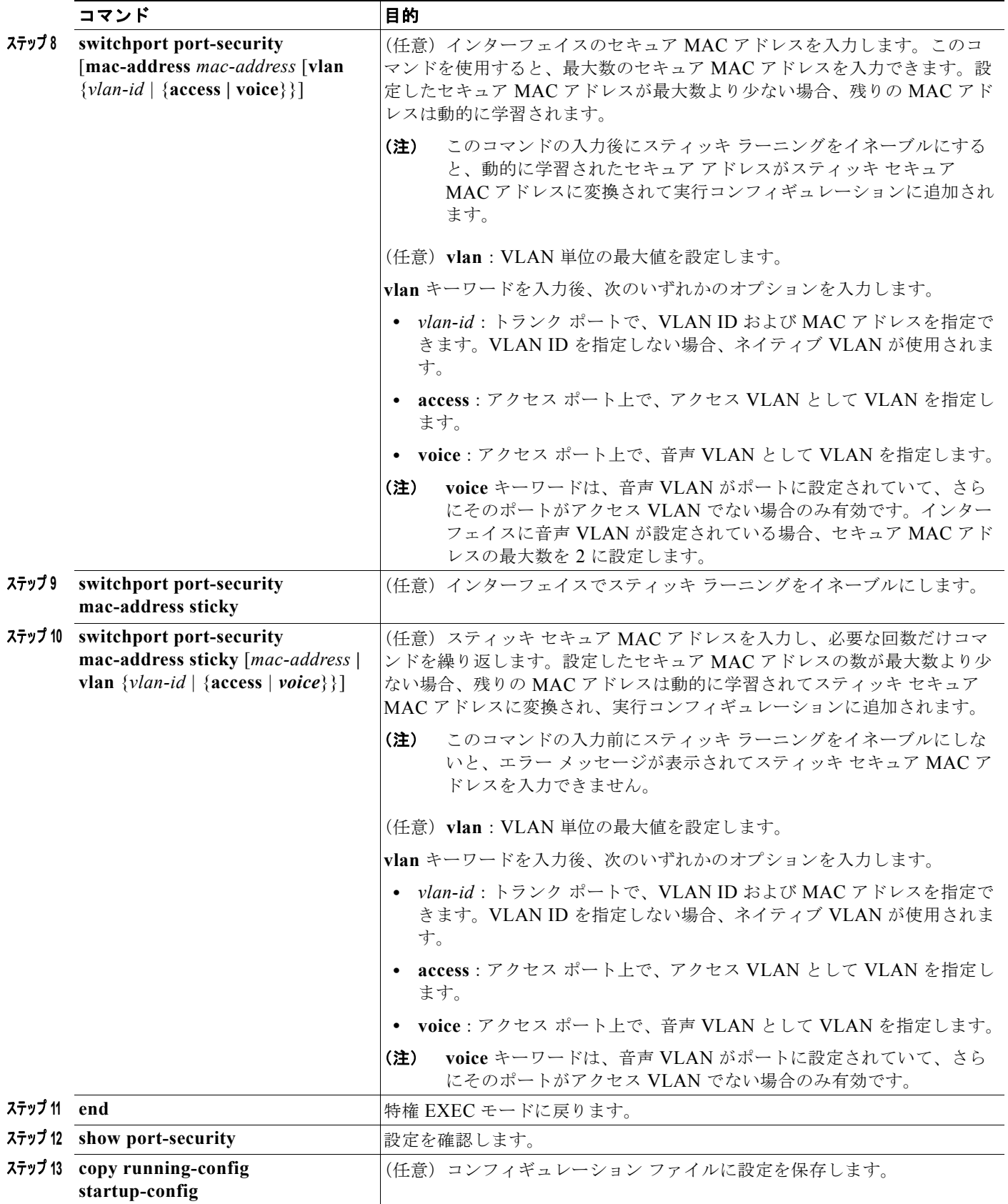

セキュア ポートではないデフォルトの状態にインターフェイスを戻すには、**no switchport port-security** インターフェイス コンフィギュレーション コマンドを使用します。スティッキ ラーニン グがイネーブルの状態でこのコマンドを入力すると、スティッキ セキュア アドレスが実行コンフィ ギュレーションの一部に残りますが、アドレス テーブルからは削除されます。ここですべてのアドレ スが動的に学習されます。

インターフェイスのセキュア MAC アドレス数をデフォルトに戻すには、**no switchport port-security maximum** *value* インターフェイス コンフィギュレーション コマンドを使用します。違反モードをデ フォルト状態(shutdown モード)に戻すには、**no switchport port-security violation** {**protocol** | **restrict**} インターフェイス コンフィギュレーション コマンドを使用します。

インターフェイスでスティッキ ラーニングをディセーブルにするには、**no switchport port-security mac-address sticky** インターフェイス コンフィギュレーション コマンドを使用します。インターフェ イスがスティッキ セキュア MAC アドレスをダイナミック セキュア アドレスに変換します。ただし、 スティッキ MAC アドレスによる設定を保存した場合、**no switchport port-security mac-address sticky** コマンドの入力後に設定をもう一度保存しないと、スイッチの再起動時にスティッキ アドレス が復元されます。

MAC アドレス テーブルからスイッチまたはインターフェイス上のセキュア アドレスすべてまたは特 定(設定、ダイナミック、スティッキ)のセキュア アドレスすべてを削除するには、**clear port-security** {**all** | **configured | dynamic | sticky**} 特権 EXEC コマンドを使用します。

アドレス テーブルから特定のセキュア MAC アドレスを削除するには、**no switchport port-security mac-address** *mac-address* インターフェイス コンフィギュレーション コマンドを使用します。イン ターフェイス上のすべてのダイナミック セキュア アドレスをアドレス テーブルから削除するには、**no switchport port-security** インターフェイス コンフィギュレーション コマンドの後に、(インターフェ イスでポート セキュリティを再びイネーブルにするために)**switchport port-security** コマンドを入力 します。**no switchport port-security** コマンドを使用する前に、**no switchport port-security mac-address sticky** インターフェイス コンフィギュレーション コマンドを使用してスティッキ セキュ ア MAC アドレスをダイナミック セキュア MAC アドレスに変換した場合、手動で設定されたものを除 き、インターフェイス上のすべてのセキュア アドレスが削除されます。

設定済みのセキュア MAC アドレスをアドレス テーブルから明確に削除する場合、**no switchport port-security mac-address** *mac-address* インターフェイス コンフィギュレーション コマンドを使用す る必要があります。

次に、ポート上でポート セキュリティをイネーブルにし、セキュア アドレスの最大数を 50 に設定する 例を示します。違反モードはデフォルトです。スタティック セキュア MAC アドレスは設定せず、ス ティッキ ラーニングはイネーブルです。

```
Switch(config)# interface gigabitethernet1/0/1
Switch(config-if)# switchport mode access
Switch(config-if)# switchport port-security
Switch(config-if)# switchport port-security maximum 50
Switch(config-if)# switchport port-security mac-address sticky
```
次に、ポートの VLAN 3 上にスタティック セキュア MAC アドレスを設定する例を示します。

```
Switch(config)# interface gigabitethernet1/0/2
Switch(config-if)# switchport mode trunk
Switch(config-if)# switchport port-security
Switch(config-if)# switchport port-security mac-address 0000.02000.0004 vlan 3
```
次に、ポートのスティッキ ポート セキュリティをイネーブルにする例を示します。データ VLAN およ び音声 VLAN の MAC アドレスを手動で設定し、セキュア アドレスの総数を 20 に設定します(デー タ VLAN に 10、音声 VLAN に 10 を割り当てます)。

```
Switch(config)# interface tengigabitethernet1/0/1
Switch(config-if)# switchport access vlan 21
Switch(config-if)# switchport mode access
Switch(config-if)# switchport voice vlan 22
```
Switch(config-if)# **switchport port-security** Switch(config-if)# **switchport port-security maximum 20** Switch(config-if)# **switchport port-security violation restrict** Switch(config-if)# **switchport port-security mac-address sticky** Switch(config-if)# **switchport port-security mac-address sticky 0000.0000.0002** Switch(config-if)# **switchport port-security mac-address 0000.0000.0003** Switch(config-if)# **switchport port-security mac-address sticky 0000.0000.0001 vlan voice** Switch(config-if)# **switchport port-security mac-address 0000.0000.0004 vlan voice** Switch(config-if)# **switchport port-security maximum 10 vlan access** Switch(config-if)# **switchport port-security maximum 10 vlan voice**

## <span id="page-17-0"></span>ポート セキュリティ エージングのイネーブル化および設定

ポート上のすべてのセキュア アドレスにエージング タイムを設定するには、ポート セキュリティ エー ジングを使用します。ポートごとに 2 つのタイプのエージングがサポートされています。

- **•** absolute:指定されたエージング タイムの経過後に、ポート上のセキュア アドレスが削除されま す。
- **•** inactivity:指定されたエージング タイムの間、セキュア アドレスが非アクティブであった場合に 限り、ポート上のセキュア アドレスが削除されます。

この機能を使用すると、既存のセキュア MAC アドレスを手動で削除しなくても、セキュア ポート上 のデバイスを削除および追加し、なおかつポート上のセキュア アドレス数を制限できます。セキュア アドレスのエージングは、ポート単位でイネーブルまたはディセーブルにできます。

ポート セキュリティ エージングを設定するには、特権 EXEC モードで次の手順を実行します。

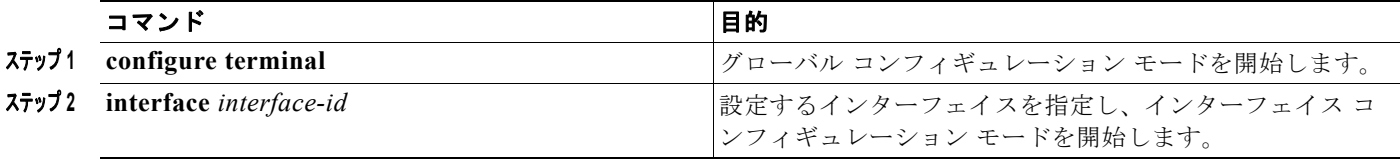

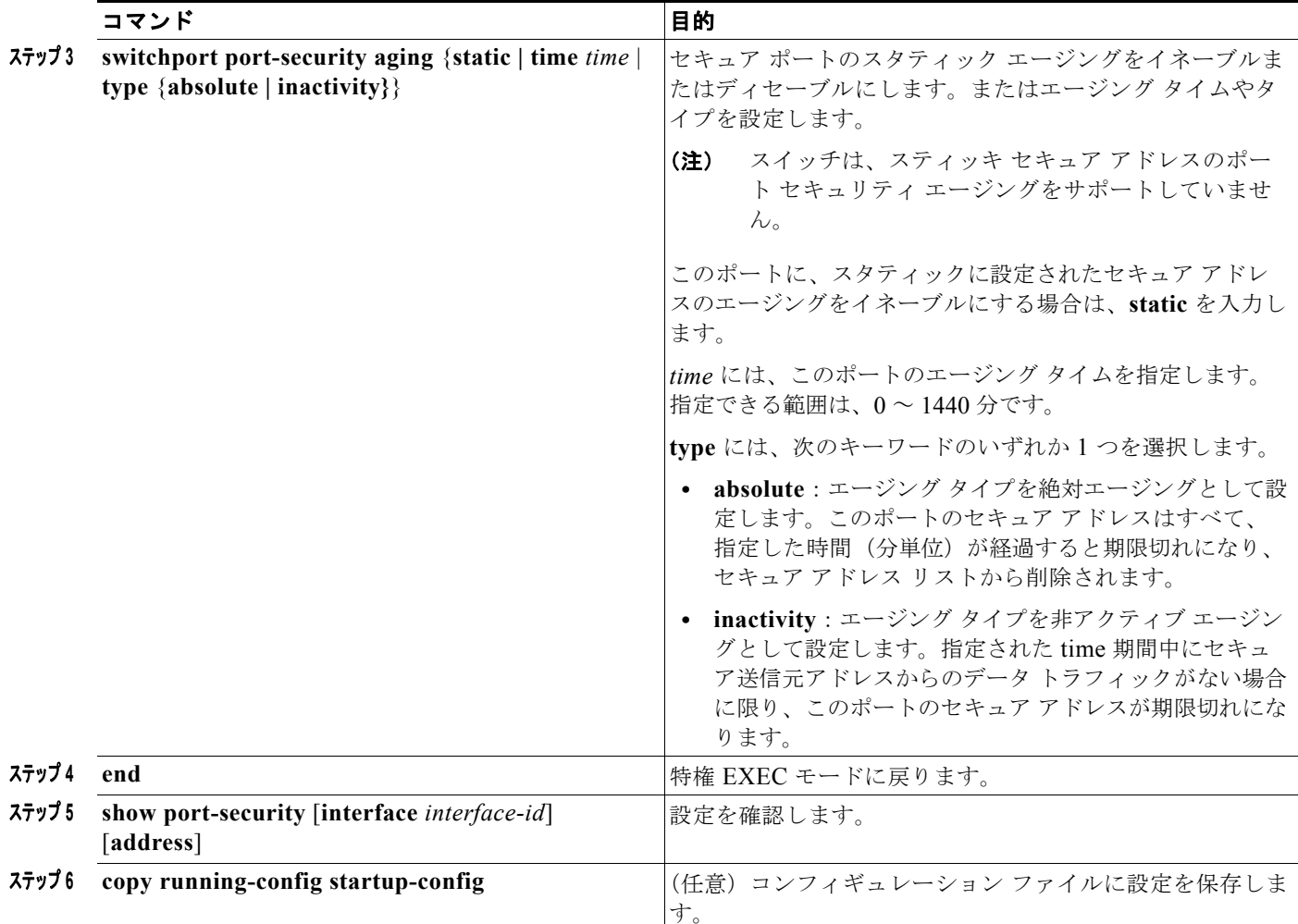

ポート上のすべてのセキュア アドレスに対してポート セキュリティ エージングをディセーブルにする には、**no switchport port-security aging time** インターフェイス コンフィギュレーション コマンドを 使用します。静的に設定されたセキュア アドレスに対してだけエージングをディセーブルにするには、 **no switchport port-security aging static** インターフェイス コンフィギュレーション コマンドを使用し ます。

次に、ポート上のセキュア アドレスのエージング タイムを 2 時間に設定する例を示します。

Switch(config)# **interface gigabitethernet1/0/1** Switch(config-if)# **switchport port-security aging time 120**

次に、このインターフェイスに設定されたセキュア アドレスに対して、エージングをイネーブルにし、 非アクティブ エージング タイプのエージング タイムを 2 分に設定する例を示します。

Switch(config-if)# **switchport port-security aging time 2**  Switch(config-if)# **switchport port-security aging type inactivity**  Switch(config-if)# **switchport port-security aging static**

上記のコマンドを確認するには、**show port-security interface** *interface-id* 特権 EXEC コマンドを入 力します。

# <span id="page-19-0"></span>ポート セキュリティとスイッチ スタック

スタックに新規に加入したスイッチは、設定済みのセキュア アドレスを取得します。他のスタック メ ンバから新しいスタック メンバに、ダイナミック セキュア アドレスがすべてダウンロードされます。

スイッチ(スタックマスターまたはスタック メンバのいずれか)がスタックから離れると、その他の スタック メンバに通知が行き、そのスイッチが設定または学習したセキュア MAC アドレスがセキュ ア MAC アドレス テーブルから削除されます。スイッチ スタックの詳細については、第 5 章「スイッ チ スタックの管理」を参照してください。

# <span id="page-19-1"></span>ポート セキュリティおよびプライベート **VLAN**

ポート セキュリティにより、管理者はポートで学習する MAC アドレス数を制限したり、ポートで学 習する MAC アドレスを定義したりできます。

PVLAN ホストおよび無差別ポートでポート セキュリティを設定するには、特権 EXEC モードで次の 手順を実行します。

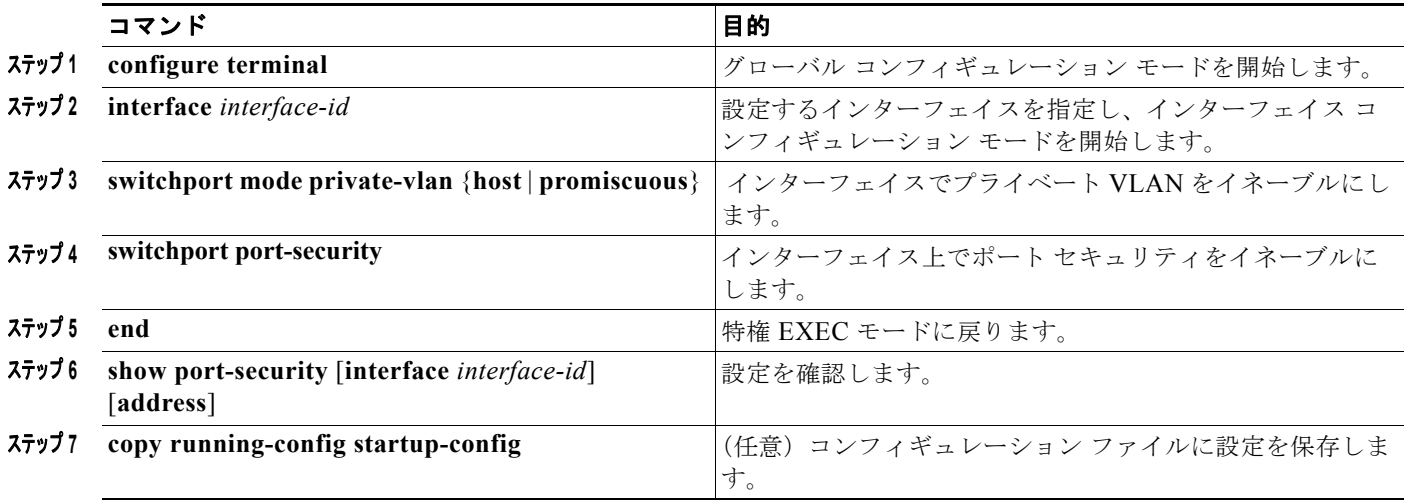

次に、PVLAN ホストおよび混合モード ポートでポート セキュリティを設定する例を示します。 Switch(config)# **interface gigabitethernet 0/8** Switch(config-if)# **switchport private-vlan mapping 2061 2201-2206,3101** Switch(config-if)# **switchport mode private-vlan promiscuous** Switch(config-if)# **switchport port-security maximum 288**

```
Switch(config-if)# switchport port-security
Switch(config-if)# switchport port-security violation restrict
```

$$
\frac{\sqrt{4}}{2}
$$

ポート セキュリティとプライベート VLAN の両方が設定されているポートには、セキュア PVLAN ポートのラベル付けが可能です。セキュア アドレスがセキュア PVLAN ポートで学習されるとき、同 じセキュア アドレスは、同じプライマリ VLAN に属する別のセキュア PVLAN ポートでは学習できま せん。ただし、非セキュア PVLAN ポートで学習されたアドレスは、同じプライマリ VLAN に属する セキュア PVLAN ポートで学習できます。

ホスト ポートで学習されるセキュア アドレスは、関連プライマリ VLAN で自動的に複製され、また同 様に、無差別ポートで学習されるセキュア アドレスは、すべての関連セカンダリ VLAN で自動的に複 製されます。静的アドレス (mac-address-table static コマンドを使用)は、ユーザがセキュア ポート で設定することはできません。

# <span id="page-20-0"></span>プロトコル ストーム保護の設定

- **•** 「プロトコル [ストーム保護の概要」\(](#page-20-1)P.31-21)
- **•** [「デフォルトのプロトコル](#page-21-0) ストーム保護の設定」(P.31-22)
- **•** 「プロトコル [ストーム保護のイネーブル化」\(](#page-21-1)P.31-22)

### <span id="page-20-1"></span>プロトコル ストーム保護の概要

スイッチが Address Resolution Protocol(ARP; アドレス解決プロトコル)または制御パケットでフ ラッドされると、CPU の高い使用率により CPU のオーバーロードが発生する可能性があります。これ らの問題は、次のように発生します。

- **•** プロトコル制御パケットが受信されず、ネイバーの隣接がドロップされるため、ルーティング プ ロトコルがフラップする場合があります。
- Spanning Tree Protocol (STP; スパニングツリー プロトコル) Bridge Protocol Data Unit (BPDU; ブリッジ プロトコル データ ユニット)が送受信されないため、STP が再収束します。
- **•** CLI が遅くなるか応答しなくなります。

プロトコル ストーム保護を使用すると、パケットのフロー レートの上限しきい値を指定して、制御パ ケットが送信されるレートを制御できます。サポートされるプロトコルは、ARP、ARP スヌーピング、 Dynamic Host Configuration Protocol (DHCP) v4、DHCP スヌーピング、Internet Group Management Protocol(IGMP; インターネット グループ管理プロトコル)、および IGMP スヌーピング です。

パケットのレートが定義されたしきい値を超えると、スイッチは指定されたポートに着信したすべての トラフィックを 30 秒間ドロップします。パケット レートが再度計測され、必要な場合はプロトコル ス トーム保護が再度適用されます。

より強力な保護が必要な場合は、仮想ポートを手動で errdisable にし、その仮想ポートのすべての着信 トラフィックをブロックできます。また、手動で仮想ポートをイネーブルにしたり、仮想ポートの自動 再イネーブル化の時間間隔を設定することもできます。

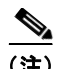

(注) 超過したパケットは、2 つ以下の仮想ポートにおいてドロップされます。 仮想ポートのエラー ディセーブル化は、EtherChannel インターフェイスと Flexlink インターフェイス ではサポートされません。

# <span id="page-21-0"></span>デフォルトのプロトコル ストーム保護の設定

プロトコル ストーム保護はデフォルトでディセーブルです。これがイネーブルになると、仮想ポート の自動リカバリがデフォルトでディセーブルになります。

# <span id="page-21-1"></span>プロトコル ストーム保護のイネーブル化

プロトコル ストーム保護を設定するには、特権 EXEC モードで次の手順を実行します。

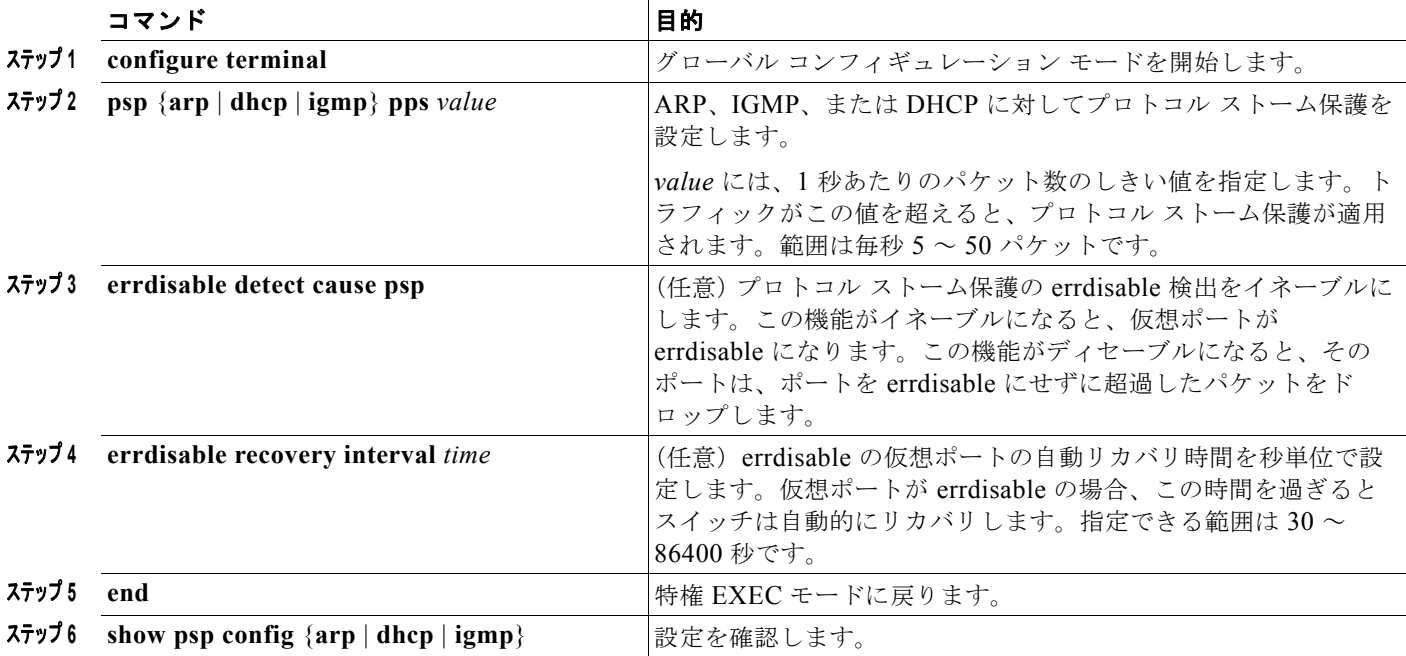

次の例では、DHCP の着信 DHCP トラフィックが毎秒 35 パケットを超えた場合に、トラフィックをド ロップするようプロトコル ストーム保護を設定する方法を示します。

Switch# **configure terminal** Switch(config)# **psp dhcp pps 35**

特定のプロトコルで、プロトコル ストーム保護をディセーブルにするには、**no psp** {**arp** | **dhcp** | **igmp**} 特権 EXEC コマンドを使用します。

プロトコル ストーム保護の errdisable 検出をディセーブルにするには、**no errdisable detect cause psp** グローバル コンフィギュレーション コマンドを使用します。

手動で errdisable 仮想ポートを再度イネーブルにするには、**errdisable recovery cause psp** グローバル コンフィギュレーション コマンドを使用します。

errdisable ポートの自動リカバリをディセーブルにするには、**no errdisable recovery cause psp** グロー バル コンフィギュレーション コマンドを使用します。

プロトコル ストーム保護が設定されている場合、ドロップされたパケットの数がカウンタに記録され ます。このカウンタを表示するには、**show psp statistics** [**arp** | **igmp** | **dhcp**] 特権 EXEC コマンドを使 用します。あるプロトコルのカウンタをクリアするには、**clear psp counter** [**arp** | **igmp** | **dhcp**] コマン ドを使用します。

# <span id="page-22-0"></span>ポート単位のトラフィック制御設定の表示

**show interfaces** *interface-id* **switchport** 特権 EXEC コマンドを使用すると、(他の特性の中から)イン ターフェイス トラフィックの抑制および制御の設定が表示されます。**show storm-control** および **show port-security** 特権 EXEC コマンドを使用すると、ストーム制御およびポート セキュリティの設 定が表示されます。

トラフィックの制御情報を表示するには、表 [31-4](#page-22-1) の特権 EXEC コマンドを 1 つまたは複数使用しま す。

#### <span id="page-22-1"></span>表 **31-4** トラフィック制御ステータスおよび設定を表示するためのコマンド

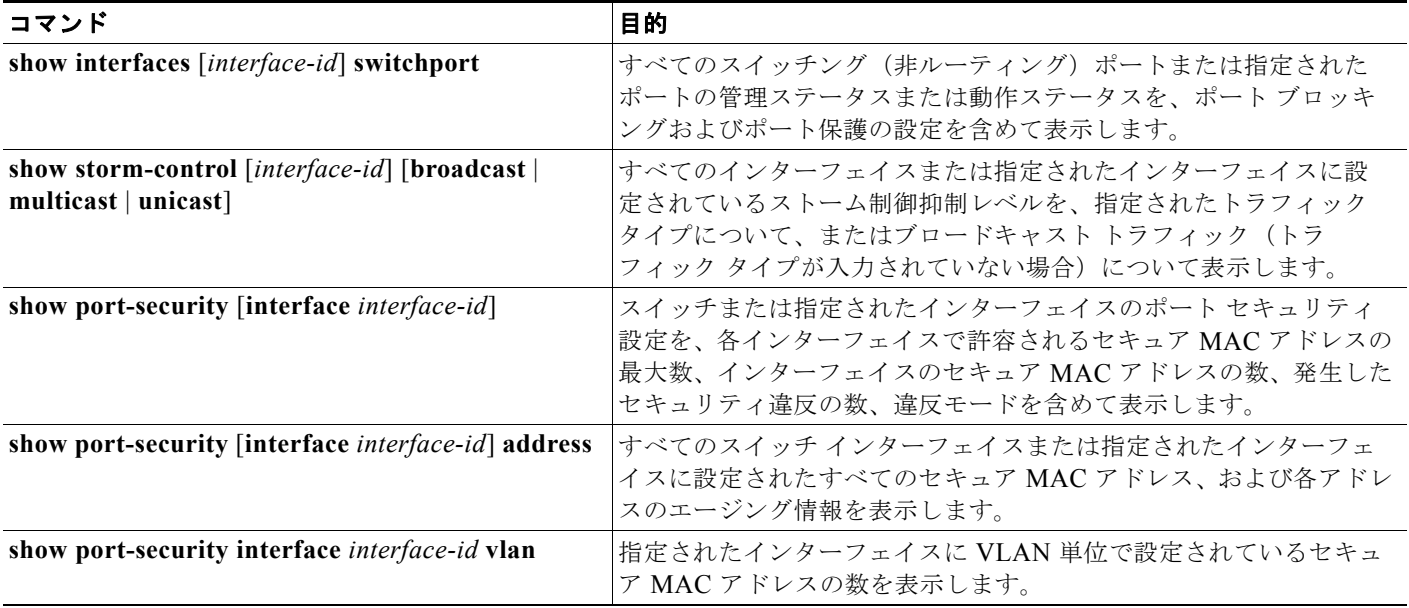

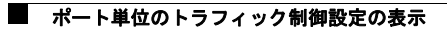